## *Book and Magazine Design* Demonstration Setting Up Page Numbers in Master Pages

You will set up the text for the **"folio" or "footer"** on the **master-page spread**. When done correctly, the pages will then **number automatically** throughout the publication.

In the magazine you are using as your model, **measure** the **point size of the type** of the "footer" and the **distance to the bottom** edge of the paper. **Use these measurements** for the version you are setting up.

## *Remember:*

**C** Live Area safety line: 3/8 inch in from the edge of the paper, or **0.375 in.**

- **Bleed: 1/8 inch** out from edge, or **0.125 in.** \*
	- **1.** Open the **Pages Panel** from **Windows**, **the menu bar**. See the **Master Pages Icon** in the top right corner. Click on this. You no longer see a particular page of your document, but you are now seeing **the master pages**. There can be several different versions of the master pages, named **Master Page A, Master Page B**, and so on.

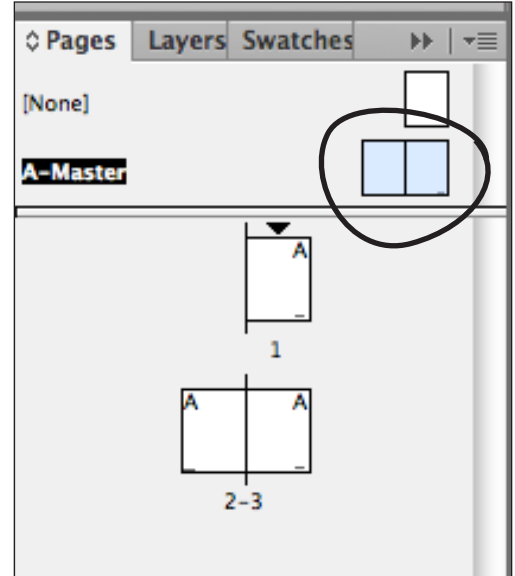

- **2.** Using the **Type Tool**, draw a **text-frame on the master page outer corners** where the folio text should go. Zoom-in for accuracy. **Move the text frame** itself to make the **base line** in the correct spot. The two facing pages should be a mirror image of each other, so one text frame will be **aligned left** while the other will be **aligned right**.
- **3.** Type in the text, but leave the **number** spot **blank**.
- **4. Insert the cursor** where you want the page number itself. **While the cursor is active and flashing,** Go to the **menu bar.** Click under:
- **Type > Insert Special Characters > Markers > Current Page Number.** \* *(See examples on the reverse side of this page.*
- **5.** The number marker will appear as the **letter "A".** Check it in the real pages by clicking on them in the **page panel**, to see individually numbered pages.
- **6.** When you have set up one, then set up the page number on the other facing page. It is usually similar to a mirror-image of the first.
- **7.** Check back in your real pages to make sure it's working correctly. Please be careful you **do not place anything on the master pages** unless you want them to appear on **every page.**

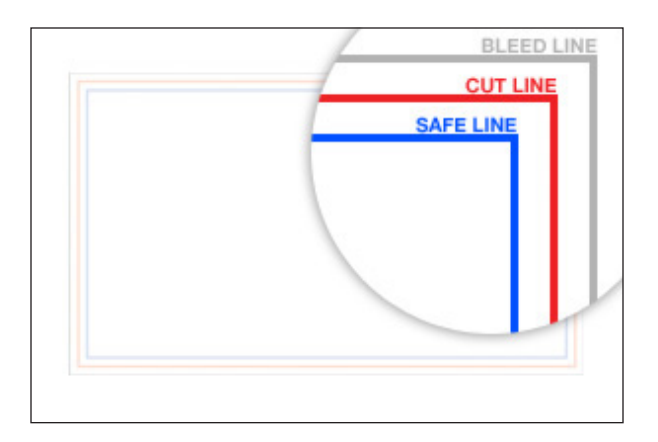

## Example:

*Zoom-in for accuracy. Re-set the zero if you like, to measure from the right side-corner.*

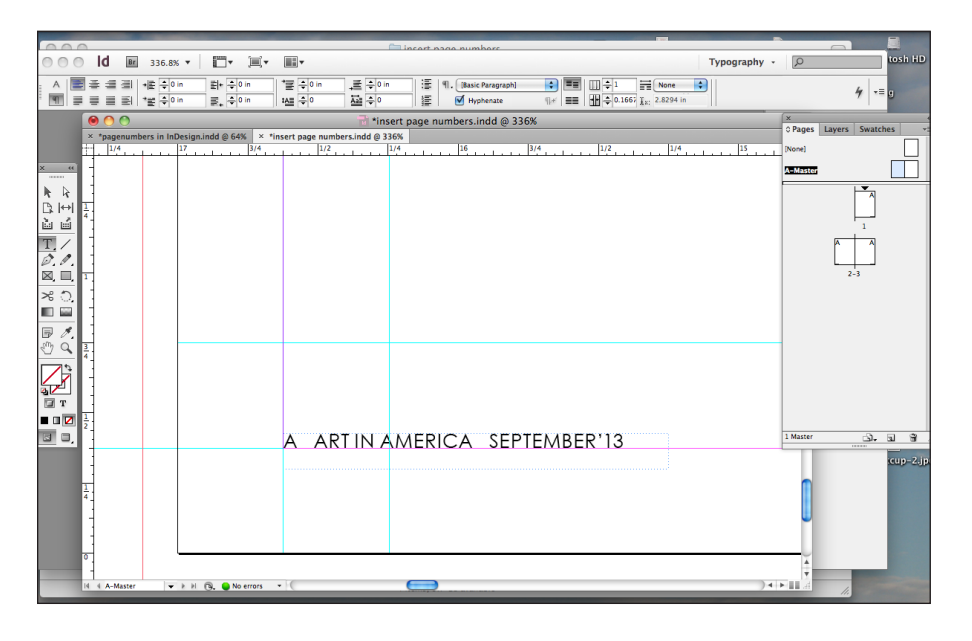

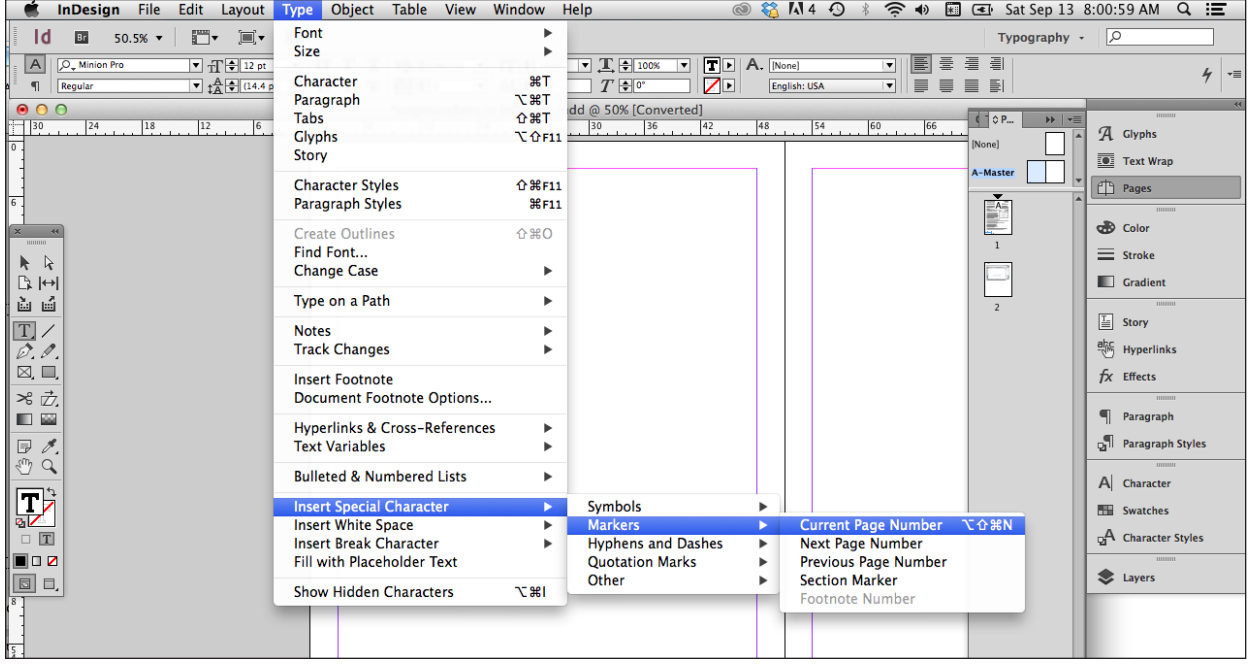